## ESalem STATE

**[navcenter@salemstate.edu](mailto:navcenter@salemstate.edu) Phone: 978.542.8000 Fax: 978.542.8520**

# **Student Navigation Center**

## How to: Enroll in Tuition Insurance with GradGuard

1. Log into Navigator.

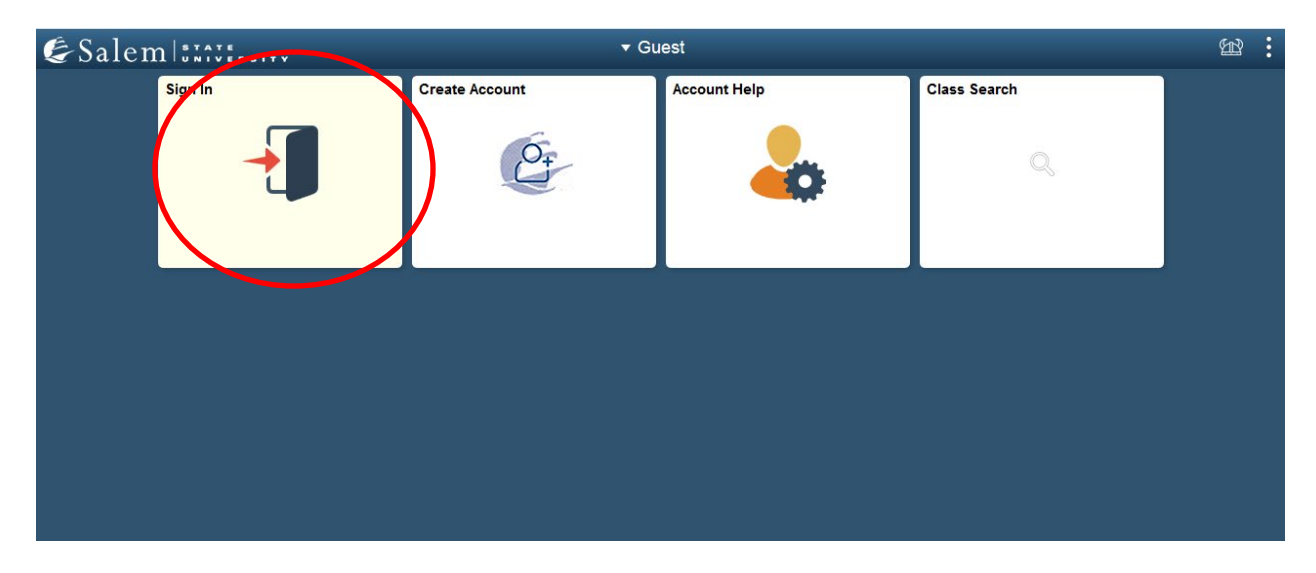

### 2. Once at the Student Homepage, click on "Financial Account".

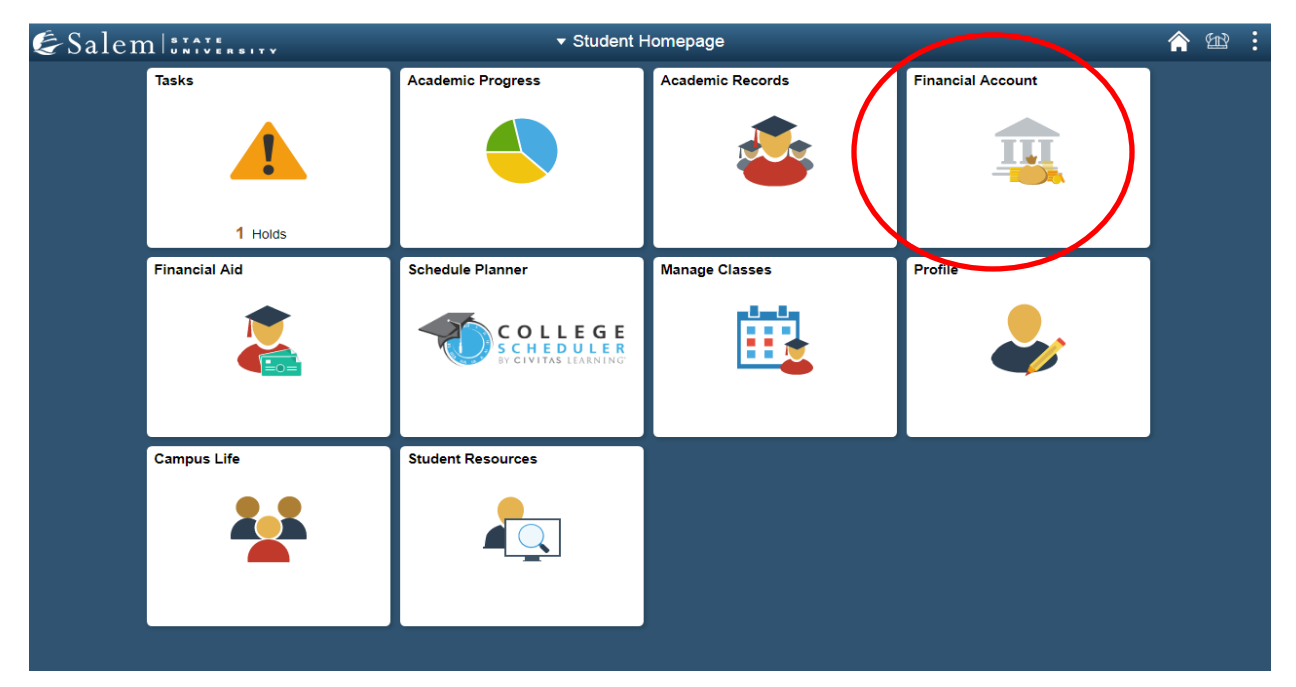

### 3. Next, click on "Student Accounts". Then, follow the "Click Here" link to TouchNet.

**Note:** Please be sure pop-ups are not blocked on your browser.

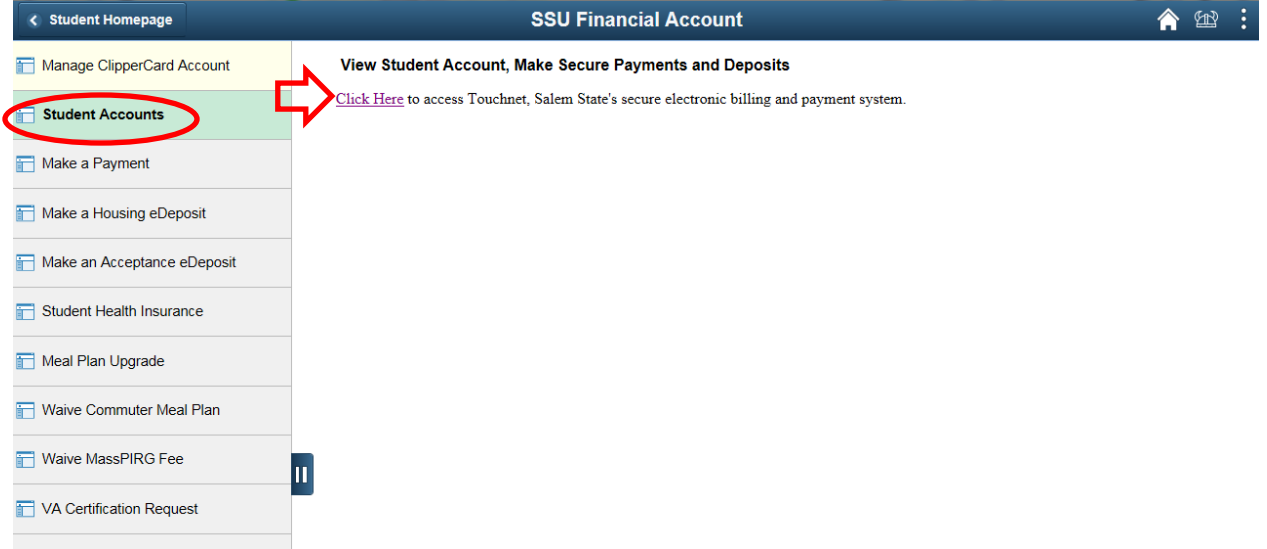

4. The first time you log into TouchNet your student account each semester, you will be presented with message box below. This is to inform you of the university refund policy and the optional tuition insurance plan.

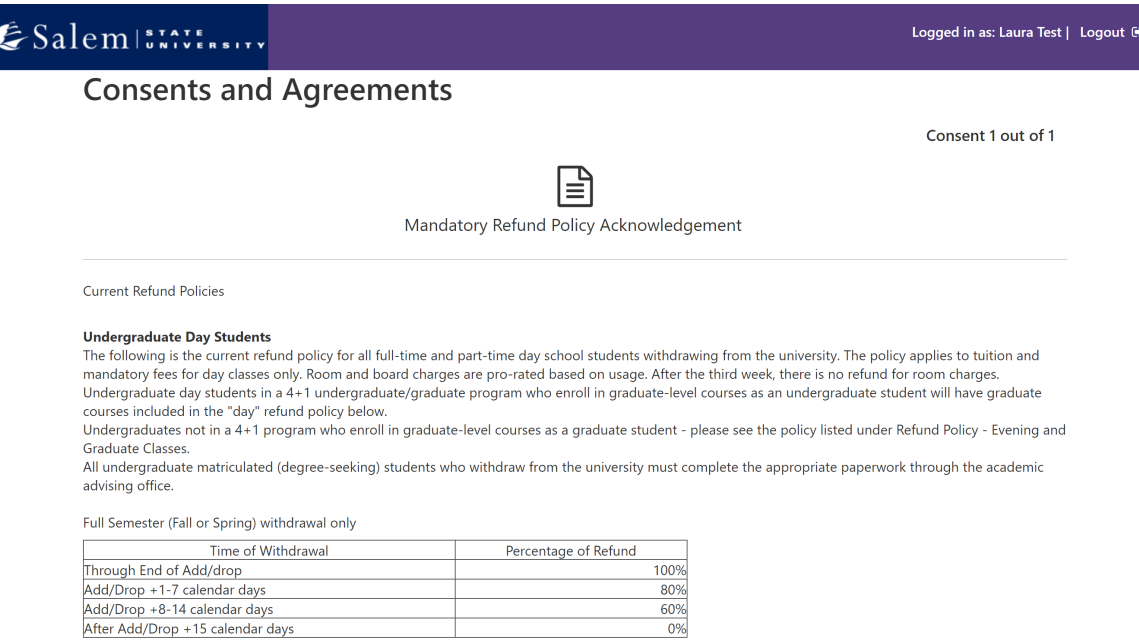

#### **Evening and Graduate Classes**

The following are the current refund policies for evening and graduate classes. The policy goes into effect beginning in the fall of 2018, along with the new add/drop period for evening and graduate classes. If you have any specific questions regarding your refund, please contact the Student Navigation Center directly.

Fall and Spring Full Semester Courses

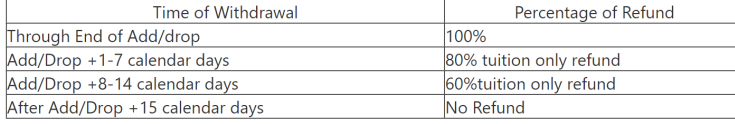

#### **Summer Sessions and other Short Sessions**

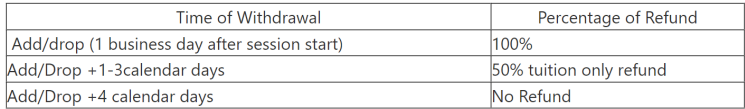

#### **Special Format and Non-Credit Courses**

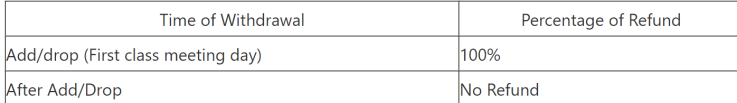

Time of Withdrawal Percentage of Refund

After Add/Drop No Refund

Refunds are based on session dates of scheduled classes, not on attendance or participation. The date a student processes their drop/withdrawal (either online via Navigator or in-person) is the official date for refund purposes. Refunds will be processed through the student accounts office and sent to students approximately 6 weeks after withdrawal notification by the student. Fees are refundable only during the add/drop period. We are not responsible for finance charges incurred on your credit card statement.

Online courses for the School of Continuing and Professional Studies and Graduate Studies

Online and hybrid class refunds are based on the start date of the class, which is always the first day of the term/session for the class. Follow refund policies below for School of Continuing and Professional Studies and School of Graduate Studies.

### Once you acknowledge the university refund policy, you will move 5. onto the tuition insurance option.

All graduate matriculated students who withdraw from school must complete the appropriate paperwork through the School of Graduate Studies.

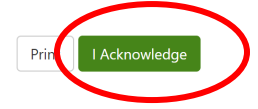

Add/Drop (First class meeting day) 100%

6. A pop up will appeal and will provide the option to enroll. You can choose the 'No Thanks' button on the left if you do not wish to enroll in the tuition insurance. You can select the 'Purchase Now' button to continue on and purchase tuition insurance.

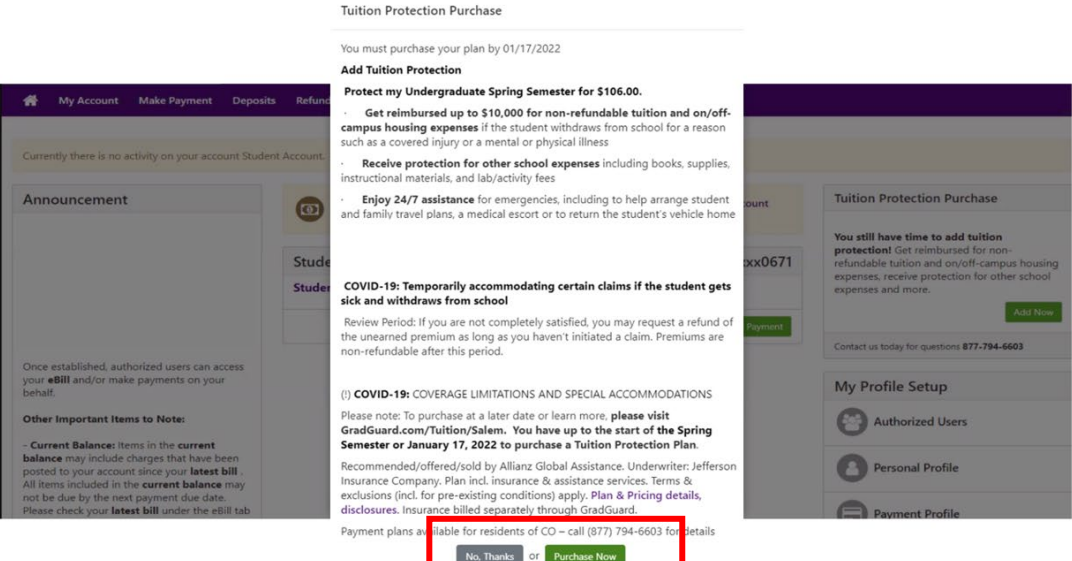

7. The system will automatically default to \$5000.00 in coverage. Your tuition and fees may be more or less than that. Please contact GradGuard for a quote and assistance on how much to request in coverage. Visit [GradGuard](https://gradguard.com/tuition?school_id=5671) or call [877-794-6603](tel:877-794-6603) for an estimate. Once you have confirmed the amount, click 'Continue'.

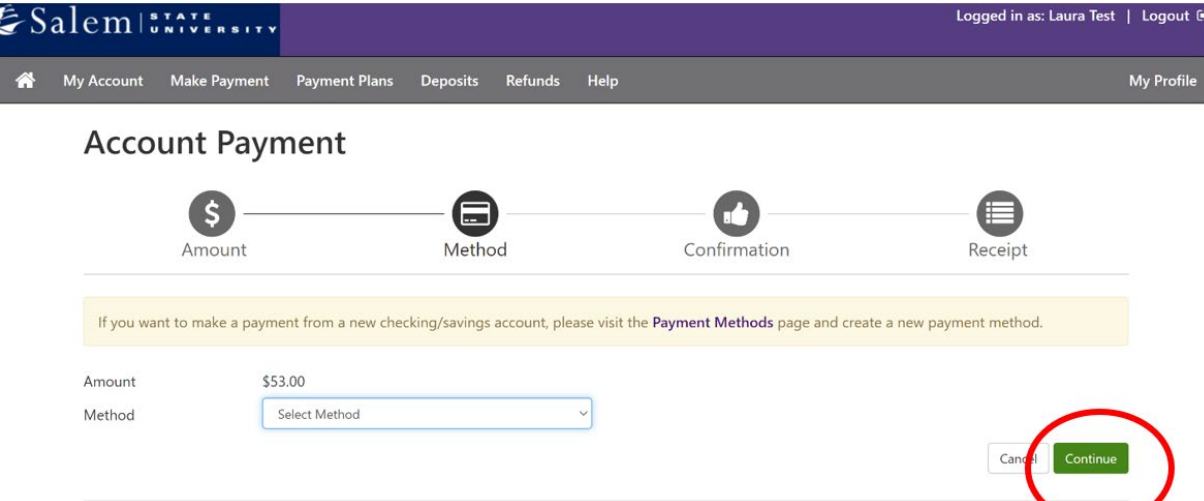

Please note: All charges are done through GradGuard and not Salem State University.